# **2016/2017 - Ammissione alle Scuole di Specializzazione - DM 29 settembre 2017 n. 720**

## **CRONOLOGIA**

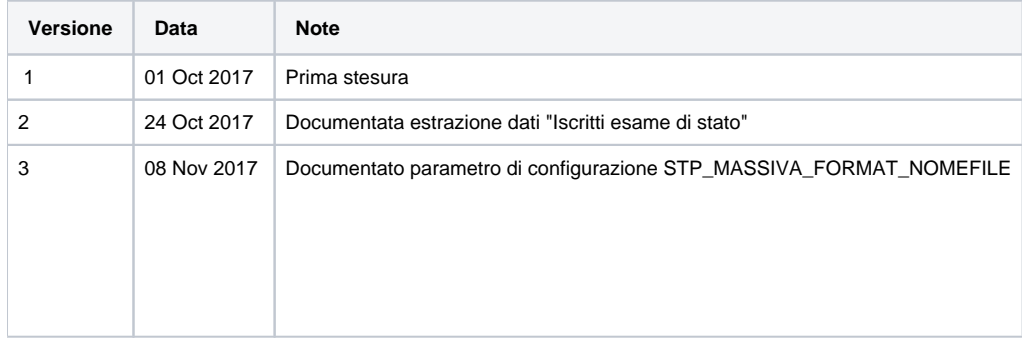

# **PREMESSA**

In data 29 settembre 2017 è stato pubblicato il Decreto Ministeriale 29 settembre 2017 n. 720, in merito al "Bando SSM 2016/2017".

Il decreto descrive le modalità di svolgimento dei concorsi di ammissione a livello nazionale alle Scuole di specializzazione per l'anno accademico 2016 /2017.

Lo scopo del presente documento è quello di descrivere le configurazioni ottimali del sistema Esse3, in particolare sulla gestione della fase concorsuale e della successiva immatricolazione.

## RIFERIMENTI

**[Modifica](http://docs.kion.it/bin/login/XWiki/XWikiLogin?srid=v0valeMn&xredirect=%2Fbin%2Fedit%2FKionDocs%2FAccessoProgrammatoScuoleSpec20132014%3Fsection%3D3%26srid%3Dv0valeMn)** 

**Decreto Ministeriale 29 settembre 2017 n. 720:**

<http://www.miur.gov.it/web/guest/-/bando-ssm-2016-2017>

### NUOVE IMPLEMENTAZIONI SU ESSE3

### Elenco iscritti all'esame di stato per l'abilitazione alla professione di Medico Chirurgo

Nell'ambito del Concorso di ammissione alle Scuole di Specializzazione in Medicina per l'a.a. 2016/2017 (D.M.720/2017), il MIUR richiede agli atenei l'invio dei dati relativi ai laureati in Medicina e Chirurgia che si sono Iscritti presso gli Ateneo alla prossima sessione dell'Esame di stato prevista per il 18 febbraio 2018.

A tal proposito è possibile creare un'estrazione dati tramite la funzione applicativa "Elaborazione query", della quale si fornisce un esempio:

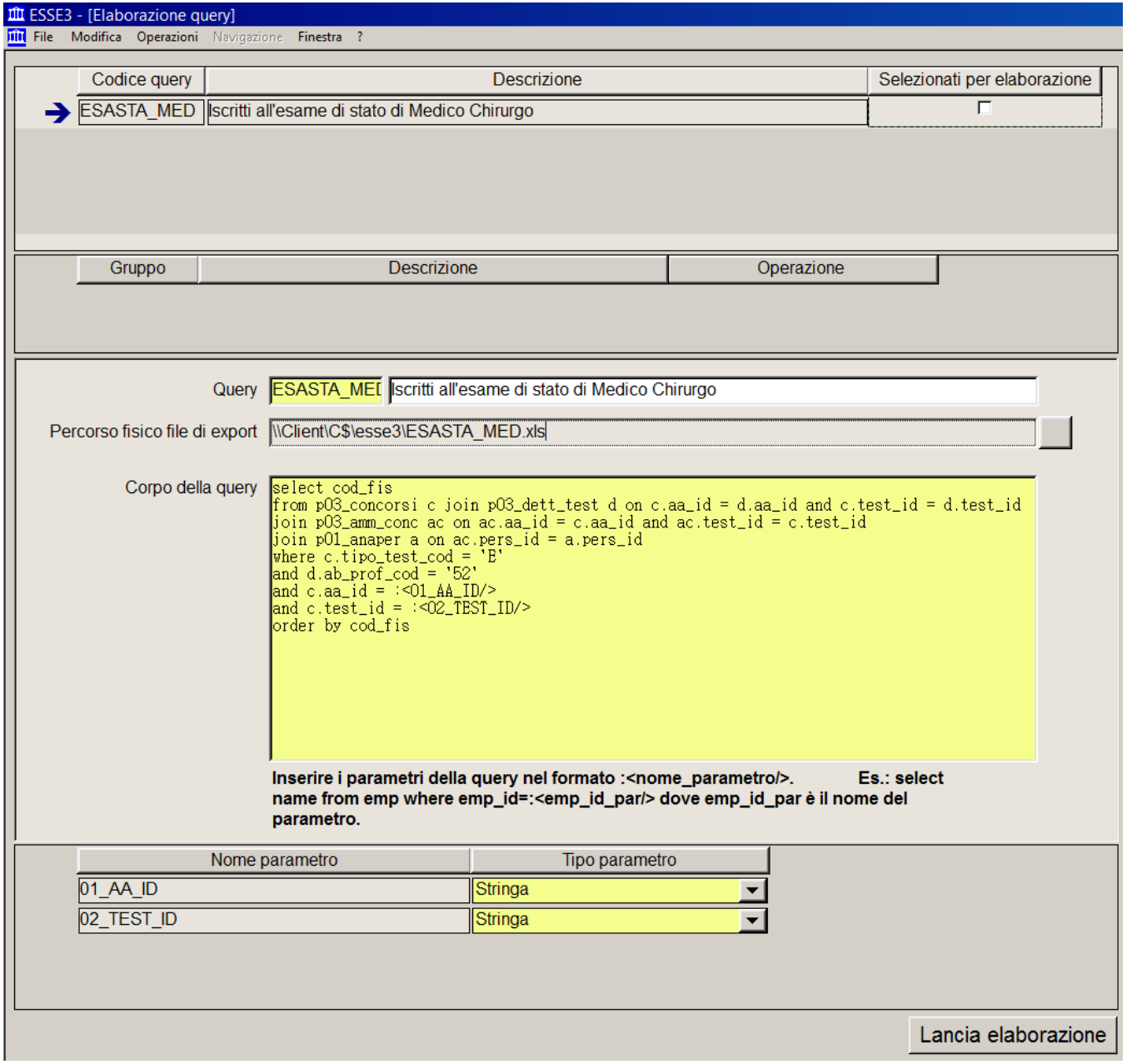

### Il corpo della query da inserire è il seguente:

select cod\_fis from p03\_concorsi c join p03\_dett\_test d on c.aa\_id = d.aa\_id and c.test\_id = d.test\_id join p03\_amm\_conc ac on ac.aa\_id = c.aa\_id and ac.test\_id = c.test\_id join p01\_anaper a on ac.pers\_id = a.pers\_id where c.tipo\_test\_cod = 'E' and d.ab\_prof\_cod = '52' and  $c$ .aa\_ $id =$ :<01\_AA\_ID/> and  $c.test\_id =$ :<02\_TEST\_ID/>

e richiede come parametri:

- AA\_ID: anno accademico dell'esame di stato
- TEST\_ID: identificativo dell'esame di stato

### Estrazione dati relativa alla media

#### **[Modifica](https://docs.kion.it/bin/login/XWiki/XWikiLogin?srid=JDxK6X2m&xredirect=%2Fbin%2Fedit%2FKionDocs%2FAccessoProgrammatoScuoleSpec20142015%3Fsection%3D6%26srid%3DJDxK6X2m)**

E' stata rilasciata una modifica all'estrazione dati (codice **MEDIA\_SPEC**) già prevista per la scorsa tornata concorsuale, resa disponibile tramite la funzione applicativa "Elaborazione Query", per produrre un file nel formato "CF;voto;lode;media;tesi sperimentale" considerando le modalità di calcolo della media indicati dal DM.

Universitaly fornirà agli atenei l'elenco dei codici fiscali delle persone per le quali richiede la media (e la certificazione di laurea contenente la media).

Una volta ottenuto questo elenco di codici fiscali, per poter utilizzare la query fornita, occorrerà modificare il testo della query (campo "Corpo della query"), sostituendo i due codici fiscali inseriti per esempio ('AAA', 'BBB') con l'elenco dei codici fiscali reali, nel formato:

('CODICE\_FISCALE\_1', 'CODICE\_FISCALE\_2, ... , 'CODICE\_FISCALE\_N'), prestando attenzione ai seguenti aspetti:

- L'elenco dei codici fiscali dovrà essere racchiuso tra ( e )

- ogni singolo codice fiscale dovrà essere racchiuso tra apici singoli (')

- tra un codice fiscale e l'altro occorre inserire la virgola (,)

- considerare nell'estrazione dati non più di 150 codici fiscali per volta: al termine delle varie elaborazioni sarà necessario creare un unico file contenente l'elenco dei dati contenuti nel singolo file prodotto.

Si ricorda che per poter modificare il corpo della query è necessario effettuare il login con un utente "amministratore", oppure con un utente legato ad un gruppo che abbia diritti di "Modifica ed esecuzione" sulla query.

Il file prodotto sarà utilizzabile per l'upload sull'area riservata dell'ateneo del portale Universitaly.

Il corpo della query, contenente le modifiche richieste dal nuovo DM, può essere modificata in autonomia dall'Ateneo ed è la seguente:

### **SELECT distinct a.cod\_fis**

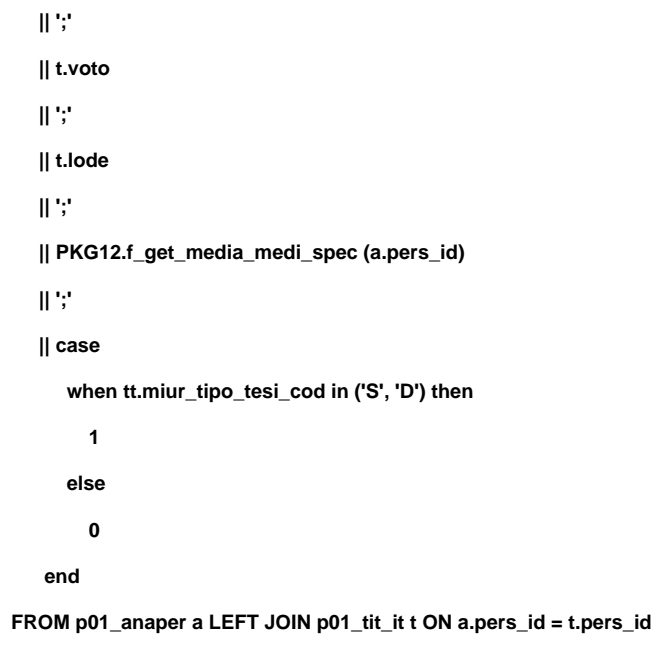

```
 AND ( (t.tipo_titit_cod = 'LS' AND T.TITIT_COD = '46/S')
```

```
 OR (t.tipo_titit_cod = 'LM' AND T.TITIT_COD = 'LM-41')
```
 **OR (t.tipo\_titit\_cod = 'L1' AND T.TITIT\_COD IN ('6511', '73048')))**

 **left join p12\_dom\_ct d on d.dom\_ct\_id = t.dom\_ct\_id**

 **left join p12\_tesi ts on ts.tesi\_id = d.tesi\_id**

 **left join tipi\_tesi tt on tt.tipo\_tesi\_cod = ts.tipo\_tesi\_cod**

 **WHERE a.cod\_fis IN ('AAA', 'BBB')**

In particolare l'unica variazione rispetto alla versione precedente riguarda l'indicazione riguardante l' "eventuale carattere sperimentale della tesi", come da articolo 5, comma 5.

Tale dato viene determinato tramite la configurazione delle tipologie di tesi, definibile dalla maschera "Tipi tesi".

Le tesi considerate "sperimentali" sono quelle associate ad una tipologia MIUR S (Sperimentale o di Ricerca) o D (Sperimentale con mobilità internazionale), come da esempio:

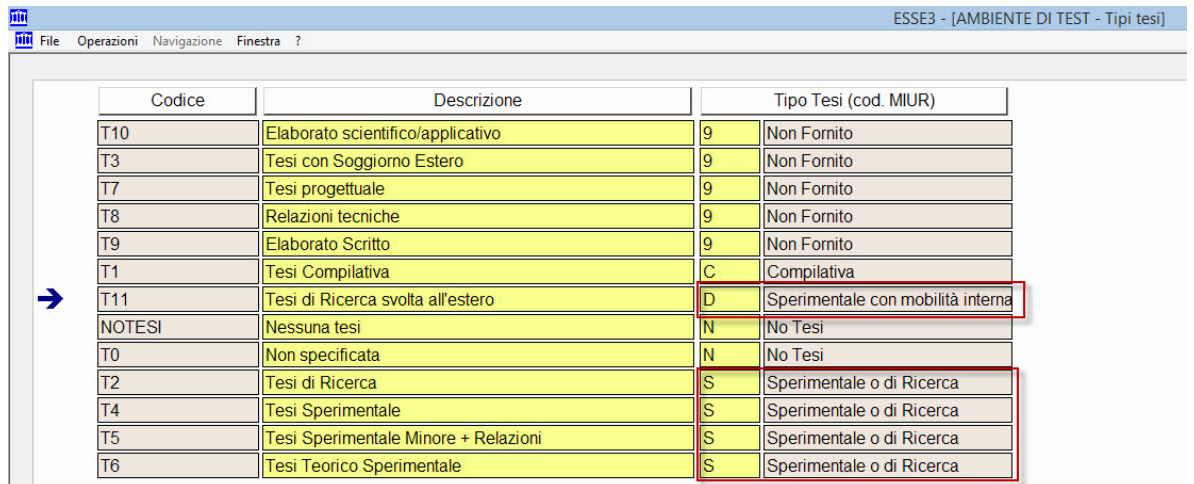

ATTENZIONE: come nelle scorse tornate concorsuali, la funzione di calcolo della media prevede di considerare tutti gli esami superati dallo studente, escludendo:

- attività didattiche sovrannumerarie
- attività didatticheche nel libretto sono state marchiate come da "escludere dal calcolo della media".

Poichè un ateneo ha contestato questa logica, proponiamo anche una modalità di calcolo "alternativa" che consente di includere nel calcolo della media tutte le attività didattiche superate, considerando quindi sia quelle sovrannumerarie sia quelle che sono state marchiate come da "escludere dal calcolo della media".

Per fare questo occorre:

**The Contract of the Contract of the Contract of the Contract of the Contract of the Contract of the Contract o** 

- definire un operando di calcolo nella maschera "definizione operandi calcolo", con codice "MEDIA\_MED\_SPEC" e con SQL uguale a quello al file allegato: [MEDIA\\_MED\\_SPEC.sql](https://wiki.u-gov.it/confluence/download/attachments/140675452/MEDIA_MED_SPEC.sql?version=1&modificationDate=1506945273000&api=v2)
- definire una formula di calcolo nella maschera "definizione formule di calcolo", con codice "MEDIA\_MED\_SPEC", con contesto = CONC, codice della formula "MEDIA\_MED\_SPEC" e valore della formula #MEDIA\_MED\_SPEC#

Così facendo la procedura standard leggerà la formula calcolata come indicato in precedenza, considerando questa media sia nell'estrazione dati che nella stampa del certificato.

### IMPLEMENTAZIONI GIA' DISPONIBILI SU ESSE3

### Certificato di laurea

Il certificato di laurea standard, contenente le informazioni richieste dal Decreto Ministeriale, ha codice M1575 ed è lo stesso già reso disponibile per gli scorsi anni.

Dovrebbe essere già abilitato alla stampa e risultare visibile da maschera Stampa Certificati Studente.

Se non dovesse essere visibile, è possibile procedere alla sua abilitazione da maschera Anagrafica dei Certificati e dei Documenti, come già viene fatto per gli altri certificati standard o personalizzati, disabilitando il flg Annullato, sul dettaglio del certificato.

E' possibile procedere alla stampa massiva del suddetto certificato dalla maschera Stampe massive certificati, maggiori informazioni sul funzionamento della maschera le trovate al seguente link[:Stampa Massiva Certificati - Certificati Studente](https://wiki.u-gov.it/confluence/display/ESSE3/Stampa+Massiva+Certificati+-+Certificati+Studente)

Per procedere alla stampa massiva è necessario configurare i parametri nel seguente modo:

- Tipo stampa > Certificati studente
- Sorgente dati > Istruzione SQL

Ed inserire poi nel campo SQL String la seguente query per l'estrazione dei dati richiesti: [Esempio\\_query.sql](https://wiki.u-gov.it/confluence/download/attachments/140675452/Esempio_query.sql?version=1&modificationDate=1506945273000&api=v2)

Per definire il formato con il quale nominare i file prodotti, poichè il sistema ministeriale vuole che il file sia denominato con il codice fiscale dello studente, occorre impostare il valore alfanumerico del parametro di configurazione **STP\_MASSIVA\_FORMAT\_NOMEFILE** al valore **cod\_fis** (in minuscolo).

## CONFIGURAZIONI CONSIGLIATE

#### **[Modifica](http://docs.kion.it/bin/login/XWiki/XWikiLogin?srid=I2b0GZ2w&xredirect=%2Fbin%2Fedit%2FKionDocs%2FAccessoProgrammatoScuoleSpec20132014%3Fsection%3D5%26srid%3DI2b0GZ2w)**

Per la configurazione consigliata si rimanda completamento alla documentazione pubblicata per descrivere la procedura di ammissione prevista per l'anno accademico 2013/2014, in quanto il procedimento descritto dal DM non effettua nessun cambiamento rispetto a quanto previsto negli scorsi anni.

L'unica differenza, a livello di configurazione, è legato all'anno accademico del concorso, da valorizzare ovviamente con 2016/2017.

Per tutto il resto è possibile fare riferimento alla seguente documentazione: [2013/2014 - Ammissione alle Scuole di Specializzazione - DM 8 agosto 2014](https://wiki.u-gov.it/confluence/pages/viewpage.action?pageId=81333419)  [n. 612](https://wiki.u-gov.it/confluence/pages/viewpage.action?pageId=81333419)

Per quanto riguarda la configurazione dei concorsi di ammissione, nella configurazione del Codice esterno da effettuare per ogni singola graduatoria nel tab "graduatorie per", questa è la lista di corrispondenza tra la scuola di specializzazione ed il relativo codice esterno da impostare aggiornata:

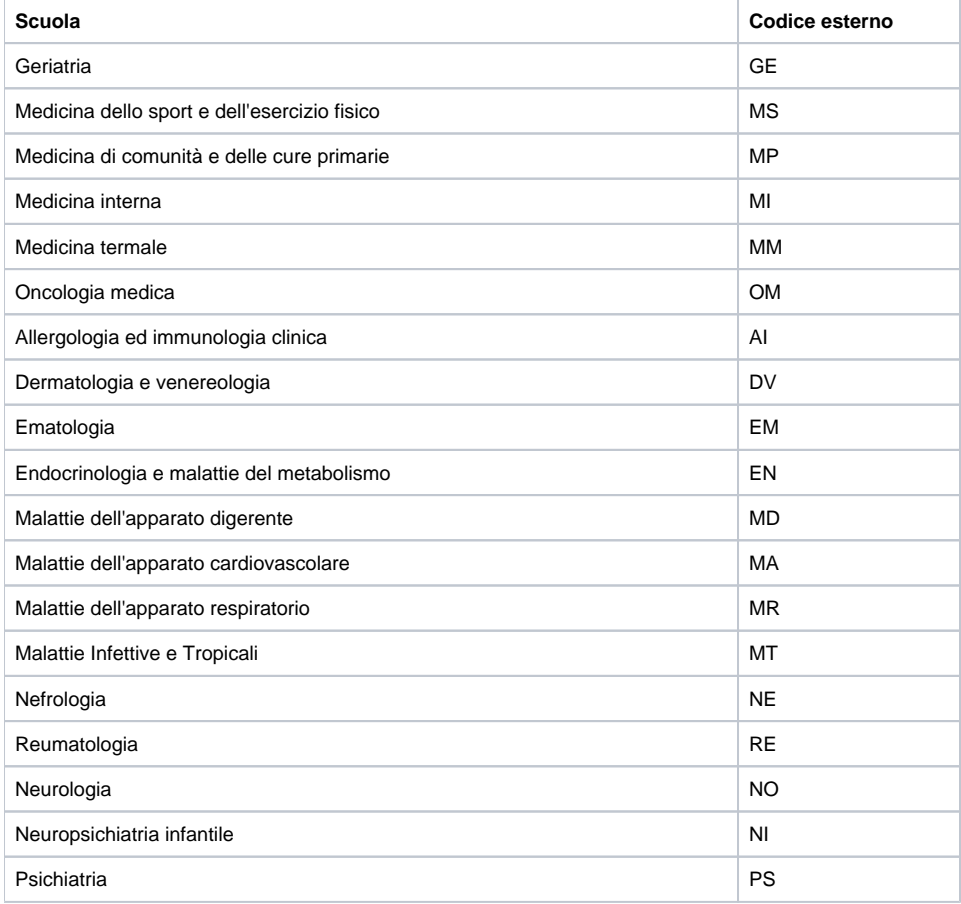

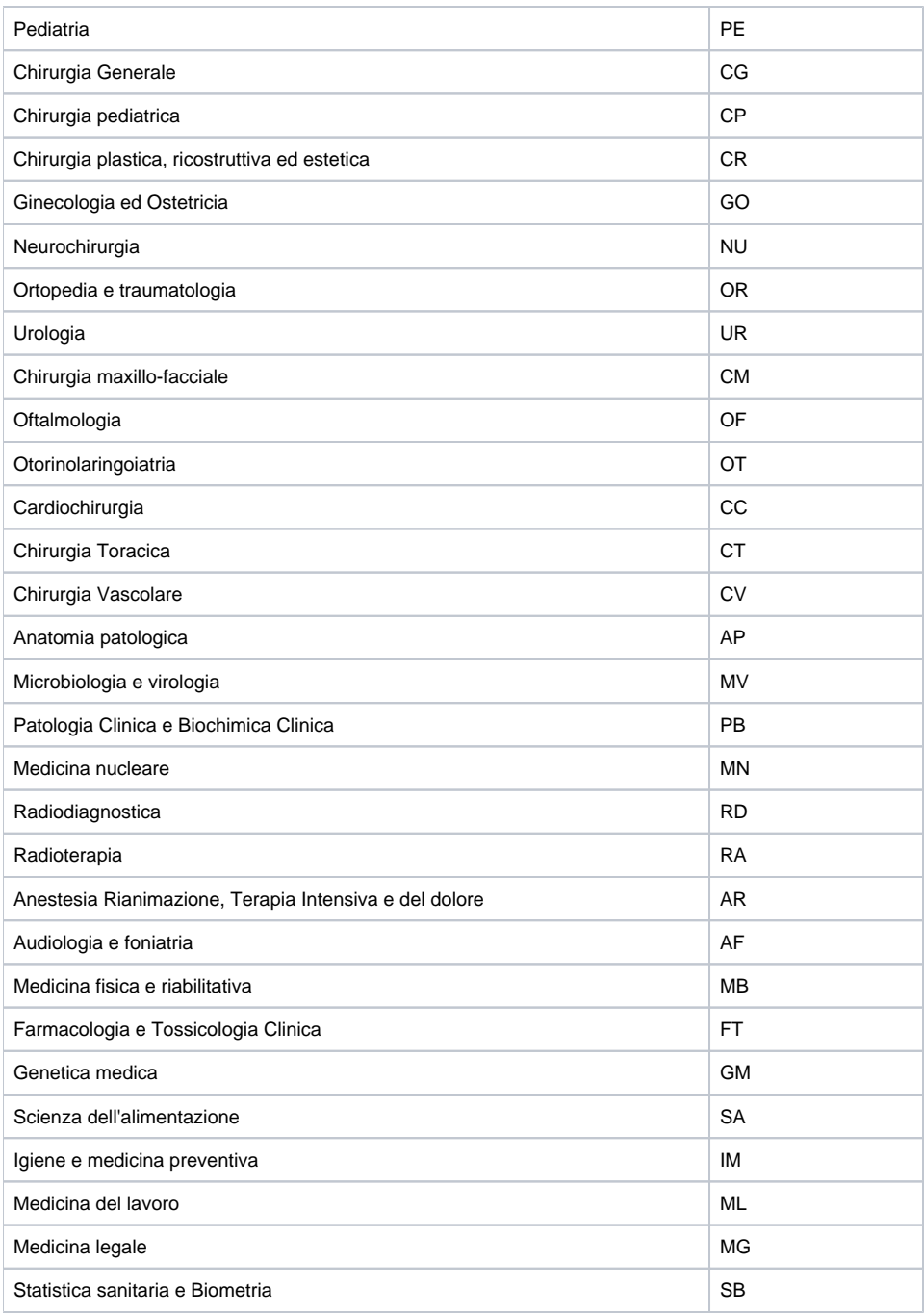